admin, gradebook, mini article

## **Grade Book - Setup for Attempts**

- 1. Let School Pathways know you'd like to use attempts at your school. They will turn the feature on.
- 2. Go to Admin>Settings>Program Options to tell the system which programs will use attempts.

|                        | SIP Default  I A Default  SIA Default  Default  Default  Do not show any default codes from activity logs                                                                                                    |
|------------------------|----------------------------------------------------------------------------------------------------|
| Pre-Enroll:            |                                                                                                    |
| Gradelovels:           | Choose "All Gradelevels" to allow newly registered students from any gradelevel to enroll into this program. Otherwise, select the gradelevels you would like to allow newly registered students to register into this program.           * Enforcement of program gradelevel restriction is NOT retroactively enforced on existing enrollments!         * All Gradelevels           UL         AD         US         UE         IN         TD         TK         PS           KN         01         02         03         04         05         06         07         08         09         10         11         12 |
| Disabled:              | <ul> <li>(Disabled programs will no longer be shown for reports or student enrollment)</li> </ul>                                                                                                    |
| Coop:                  | Students enrolled in a Coop program will not be charged for registrations if SchoolPathways SIS is integrated with a 3rd party financial system. (If the student is enrolled<br>at ANY TIME in the duration of the class, he will be charged \$0.00 for LC registrations)                                                                                                    |
| Send to Financial:     | Students enrolled in this program should be submitted to the financial system.                                                                                                    |
| Full-Time Equivalency: | from the participating oversight teacher can be changed here.                                                                                                    |
|                        | For most programs, set this to 1. If the program requires additional effort on the part of the teacher, set this to a value higher than 1. (EG. 2 for special needs children)                                                                                                    |
|                        | IFidden programs will no longer be shown for student enrollment;                                                                                                    |
| Enable Attempts:       | 8 Gradebook enforces attempts policy for this group.                                                                                                    |
|                        |                                                                                                    |

3. Set attempts to auto mastery complete and mastery mark

## Go to Admin>Settings>Policies>Grading

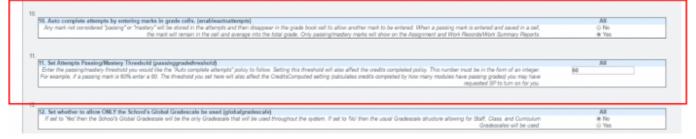

From: https://schoolpathways.com/knowledgebase/ - School Pathways Knowledge Base

Permanent link: https://schoolpathways.com/knowledgebase/doku.php?id=plsis:gradebook\_setup\_attempts

Last update: 2017/01/30 17:36